# **Научно-методический раздел Scientific and methodological section**

Научная статья УДК 514.18 + 004.925.8 DOI: 10.14529/build230108

# **ПРИМЕНЕНИЕ КОМПЬЮТЕРНОГО ГЕОМЕТРИЧЕСКОГО МОДЕЛИРОВАНИЯ ДЛЯ РЕШЕНИЯ УЧЕБНЫХ И ПРИКЛАДНЫХ ИНЖЕНЕРНО-СТРОИТЕЛЬНЫХ ЗАДАЧ**

# *Е.В. Верхотурова, vev.irk@mail.ru*

*Иркутский национальный исследовательский технический университет, Иркутск, Россия*

*Аннотация.* Компьютерно-графическая подготовка, включающая теорию традиционного геометрического моделирования и методы цифрового проектирования в среде программного продукта, сегодня является важной составляющей инженерного образования. В связи с этим модернизация учебных задач является актуальной. Целью данной работы является разработка алгоритма решения расчетно-графической работы из цикла конструктивных задач инженерно-строительного проектирования (строительной графики) с использованием САПР на основе перехода от традиционного метода решения данной задачи (построение 2D-чертежа вручную) к методу компьютерного геометрического моделирования. Рассмотрено применение геометрического 3Dмоделирования в качестве полезного инструмента САПР для решения учебных (педагогических) и прикладных задач. Показана алгоритмизация решения задачи из цикла графических работ по учебному курсу «инженерная и компьютерная графика», которая является основой для решения задач инженерно-строительного проектирования. Приводится сравнение традиционного способа решения инженерной задачи и с помощью САПР. Показано, что применение методов компьютерного графического моделирования средствами современных САПР позволяет облегчить процесс решения задачи, подсчёта необходимых данных, визуализировать результаты и способствует овладению обучающимися универсальными и профессиональными компетенциями, необходимыми в профессиональной деятельности. Поэтому их применение целесообразно при решении прикладных задач в рамках учебного курса «инженерная и компьютерная графика» при подготовке студентов инженерностроительного профиля.

*Ключевые слова:* компьютерная графика, САПР, 3D-моделирование, строительная площадка, земляные работы

*Для цитирования.* Верхотурова Е.В. Применение компьютерного геометрического моделирования для решения учебных и прикладных инженерно-строительных задач // Вестник ЮУрГУ. Серия «Строительство и архитектура». 2023. Т. 23, № 1. С. 65–74. DOI: 10.14529/build230108

Original article DOI: 10.14529/build230108

# **THE APPLICATION OF COMPUTER GEOMETRIC MODELING FOR TRAINING AND APPLIED ENGINEERING AND CONSTRUCTION**

*E.V. Verkhoturova, [vev.irk@mail.](mailto:vev.irk@mail)ru*

*Irkutsk National Research Technical University, Irkutsk, Russia*

*Abstract.* This work develops an algorithm for solving computational and graphical work from a cycle of constructive problems of engineering and construction design (construction graphics) using CAD, based on the transition from the traditional method of solving this problem (building a 2D drawing manually) to the method of computer geometric modeling. The application of geometric 3D modeling as a useful CAD tool for solving educational and applied problems is considered. The algorithmization of the solution from the cycle of graphic works on the training course

\_\_\_\_\_\_\_\_\_\_\_\_\_\_\_\_\_\_\_

<sup>©</sup> Верхотурова Е.В., 2023.

"engineering and computer graphics", which is the basis for solving problems of engineering and construction design, is shown. A comparison is made between the classical method of solving an engineering problem and using CAD. The use of computer graphic modeling methods using CAD systems facilitates solving the problem, calculating the necessary data, visualizing the results, and contributing to the mastery of universal and professional competencies for students. Their use is expedient in solving applied problems on the training course "engineering and computer graphics" for students of engineering and construction.

*Keywords:* computer graphics, CAD, 3D-modeling, construction site, earthworks

*For citation.* Verkhoturova E.V. The application of computer geometric modeling for training and applied engineering and construction. *Bulletin of the South Ural State University. Ser. Construction Engineering and Architecture*. 2023;23(1):65–74. (in Russ.). DOI: 10.14529/build230108

Цикл графических дисциплин инженерного образования включает такие элементы, как «начертательная геометрия», «инженерная и компьютерная графика», которые являются основой графической компетентности любого инженера. Фундаментом графической компетентности является графическая грамотность, которая закладывается, в первую очередь, при освоении законов и методов начертательной геометрии, то есть ее теории.

Графическая грамотность обучающегося вуза формируется в процессе геометро-графической подготовки при выполнении графических работ и решении расчетно-графических задач, как правило, на первом году обучения. Полученные в этот период времени геометро-графические навыки и знания служат базисом, без которого невозможно решить задачи специальных инженерных дисциплин на старших курсах и грамотное дипломное проектирование. Кроме этого, графическая грамотность обучающегося вуза определяет графическую компетентность инженера, позволяет с успехом решать специальные и прикладные задачи инженерии, определяя его квалификационную профпригодность.

Модернизация современной геометрографической подготовки [1], в том числе цифровизация, привела к трансформации традиционных курсов начертательной геометрии, инженерной графики и компьютерной графики в «гибридную» дисциплину, которую можно обозначить как «инженерная и компьютерная графика». Она представляет собой совокупность трех составляющих: фундаментальной, прикладной (практико-ориентированной) и технологической (инструментальной), существующих в определенном соотношении, в зависимости от объема часов, выделяемых на освоение этой дисциплины в соответствии с учебным планом определѐнного направления подготовки и с учетом материально-технических возможностей образовательного учреждения. Однако современная парадигма образования требует активного внедрения информационных технологий в процесс обучения графическим дисциплинам как для осуществления учебного процесса и научной работы, так и для создания учебных материалов. Поэтому на смену геометро-графической подготовке приходит компьютерно-графическая подготовка [2], включающая теорию традиционного геометрического моделирования и методы цифрового проектирования в среде программного продукта, то есть компьютерное геометрическое моделирование.

Компьютерное геометрическое моделирование (КГМ), реализуемое в системах геометрического моделирования (системах автоматизированного проектирования – САПР), широко применяется в учебных [3] и прикладных инженерных задачах: в частности, для выполнения 2D-чертежей технических объектов, разработки различной технологической и/или конструкторской документации, для осуществления инженерных расчетов, анализа и проверки проектных решений, для построения 3D-моделей различных объектов и процессов, таких как детали [4], узлы машин и механизмов, строительные конструкции и сооружения [5] и так далее. Широкое применение КГМ в образовательной деятельности объясняется тем, что его применение позволяет многократно упростить процесс построения геометрических элементов и оформление чертежа, снижая тем самым общую трудоемкость освоения учебного материала, а с точки зрения инженерной деятельности – позволяет ускорять и автоматизировать процессы проектирования, решать сложные инженерные задачи, повышать эффективность, качество и обоснованность проектных решений.

Современные САПР классифицируют по различным признакам [6, 7]. Так, по функциональной насыщенности и области применения выделяют САПР низкого уровня (малые, легкие, учебные), среднего уровня (средние, средне-специальные), высокого уровня (большие, тяжелые) и специализированные (для специальных задач в определенной области инженерии) [8].

Сегодня в учебном процессе компьютернографическая подготовка обучающихся осуществляется в среде легких САПР отечественного производства, таких как «Компас» и nanoCAD, поскольку они являются доступными и эффективными инструментами решения различных теоретических и прикладных задач геометро-графических дисциплин и инженерии в целом. Кроме этого, использование 3D-геометрического моделирования и визуализации объектов и процессов в среде

САПР позволяет реализовать принцип наглядности [9], который в современном образовательном процессе играет важную роль.

Платформа nanoCAD разработана в России, относится к классу универсальных систем автоматизированного проектирования (САПР) и является удобным инструментом проектирования, поскольку содержит набор инженерных платформ для любой проектной отрасли, может настраиваться под любую проектную задачу, позволяет разрабатывать как двумерные (различная конструкторская документация), так и трехмерные объекты (3Dмодели процессов и объектов).

Несмотря на то, что современные САПР достаточно широко внедрены в современный курс геометро-графических дисциплин, на наш взгляд, необходимо пересмотреть некоторые графические задачи теоретического курса, взглянув на них через призму цифрового пространства, и разработать новые методы и алгоритмы их решения.

*Цель работы:* разработать методику (алгоритм) решения расчетно-графической работы из цикла конструктивных задач инженерностроительного проектирования (строительной графики) с использованием CAD-программы на основе перехода от традиционного метода решения данной задачи (построение 2D-чертежа вручную) к методу компьютерного геометрического моделирования в среде САПР (3D геометрическому моделированию строительного объекта).

В качестве примера рассмотрим одну из задач, включенную в перечень обязательных расчетно-графических работ по дисциплине «Инженерная и компьютерная графика», согласно программе подготовки обучающихся строительного профиля, в том числе направлений: 08.03.01 «Строительство»; 08.05.01 «Строительство уникальных зданий и сооружений»; 08.05.02 «Строительство, эксплуатация, восстановление и техническое прикрытие автомобильных дорог, мостов и тоннелей».

Расчетно-графическая работа по проектированию земляного сооружения на топографической поверхности, именуемая «Строительная площадка», выполняется обучающимися в конце первого семестра первого года обучения. Данная задача предназначена для закрепления обучающимися теоретического материала по теме «Метод проекций с числовыми отметками», который используется при решении инженерно-строительных задач по определению границ и объемов земляных работ при проектировании железных и автомобильных дорог, гидроузлов, каналов, аэродромов и строительных площадок, дамб, плотин и других строительных объектов. Чертежи в проекциях с числовыми отметками дают обучающимся представление не только о форме сооружения и его размерах, но и об уклонах, об объемах земляных работ, о направлении стока паводковых ливневых вод.

При решении данной задачи возникает необходимость выполнить построение границ земляных работ, под которыми понимается линия пересечения поверхностей, образующих откосы насыпей и выемок с топографической поверхностью. Очевидно, что к моменту решения данной задачи обучающийся должен иметь определенный объем знаний, который включает теорию и практику:

 математики: элементарные операции с числами (сложение, вычитание, умножение и деление);

 геометрии: теория плоских геометрических фигур и геометрических тел, определение их объемов и площадей;

 начертательной геометрии: методы проецирования, проецирование плоскости, главные линии плоскости (горизонталь, фронталь, линия наибольшего наклона (линия ската) плоскости), проекции с числовыми отметками, понятия тело и поверхность, топографическая поверхность, пересечение поверхностей;

 инженерной графики: разработка, оформление и обращение конструкторской документации, согласно стандартам ЕСКД и СПДС.

Рассмотрим алгоритм решения данной задачи традиционным способом, то есть разработку 2Dчертежа, выполняемого «вручную».

*Задача.* Выполнить вертикальную планировку строительной площадки, определить объем земляных работ.

В качестве исходных условий заданы: топографическая поверхность (план земельного участка, топографический план участка местности), отводимая под строительство, рельеф которой задан горизонталями; план земляного сооружения (строительной площадки) с указанием уклонов откосов и масштаба (рис. 1).

Графический алгоритм решения задачи включает следующие этапы:

1. Определить линию нулевых работ на пересечении кромок площадки с горизонталью местности, имеющей ту же числовую отметку.

2. Определить по числовым отметкам горизонталей топографической поверхности расположение выемки (В) и насыпи (Н).

3. Определить интервал заложения плоскости насыпи  $(i_{H})$  и выемки  $(i_{B})$ . Для этого построить график уклонов (рис. 2).

4. Построить плоскость насыпи и выемки, заданных масштабами уклонов, перпендикулярно бровкам (прямолинейным кромкам) строительной площадки, которые имеют вид прямой линии, и от геометрического центра бровки, которая имеет вид полуокружности (рис. 3).

5. Проградуировать масштабы уклонов согласно интервалам заложения насыпи и выемки в соответствии с их расположением на топоплане (см. рис. 3).

6. Перпендикулярно масштабам уклонов через построенные градуировочные отметки провести горизонтали выемки и насыпи, обозначив каждую горизонталь (см. рис. 3).

**Научно-методический раздел Scientific and methodological section**

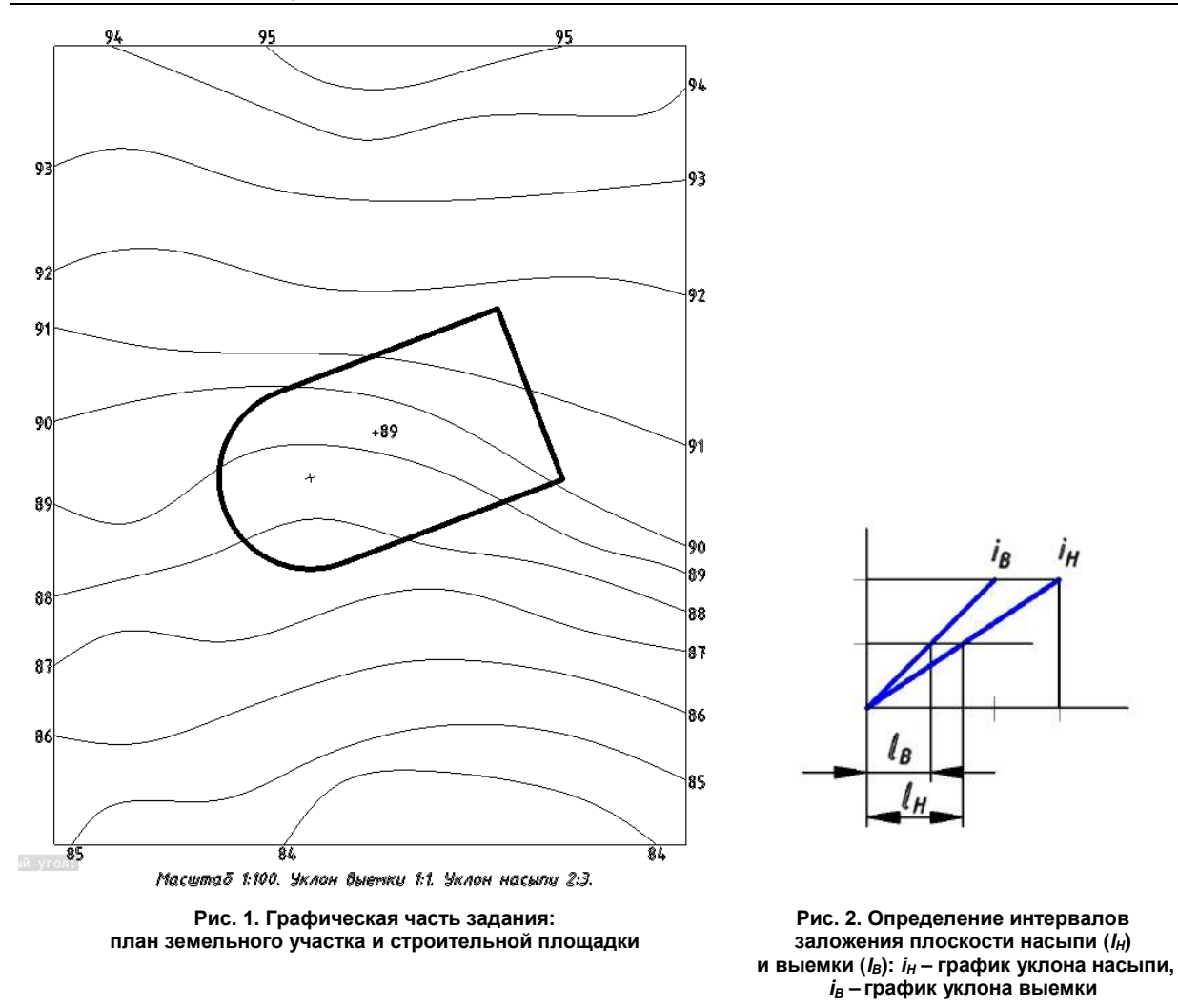

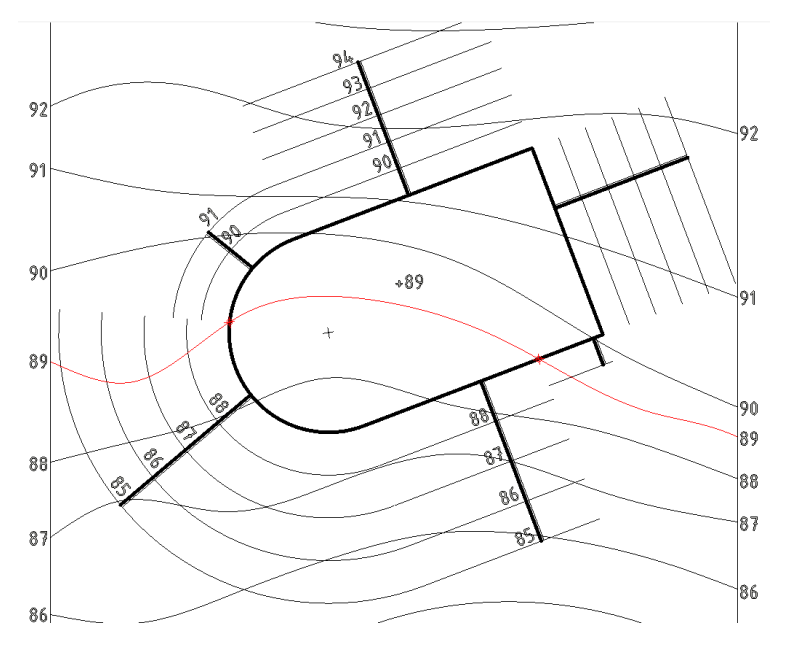

**Рис. 3. Определение точек нулевых работ (линии нулевых работ), расположения выемки и насыпи, построение плоскости насыпи и выемки, масштабов уклонов плоскости насыпи и выемки, горизонталей плоскостей выемки и насыпи**

## *Верхотурова Е.В. Применение компьютерного геометрического моделирования для решения учебных и прикладных инженерно-строительных задач*

7. Построить линии пересечения откосов выемок и насыпей земляного сооружения (строительной площадки) между собой, используя точки пересечения горизонталей с одинаковыми числовыми отметками (рис. 4).

8. Построить линии пересечения откосов выемок и насыпей земляного сооружения с топографической поверхностью, представляющей собой совокупность точек пересечения горизонталей откоса и выемки с горизонталями топоплана (рис. 5).

9. Провести бергштрихи в плоскостях откосов, выполнить отмывку чертежа (см. рис. 5).

В результате выявлен характер земляных работ в выемке и в насыпи, то есть определены границы земляных работ, форма сооружения и его размеры, получено представление об уклонах, определено направление стока паводковых ливневых вод.

Таким образом, полученное решение полностью удовлетворяет условиям заданного учебного задания по определению границ земляного сооружения (границы выемки и насыпи), т. е. вертикальной планировке строительной площадки.

Далее необходимо определить объем земляных работ.

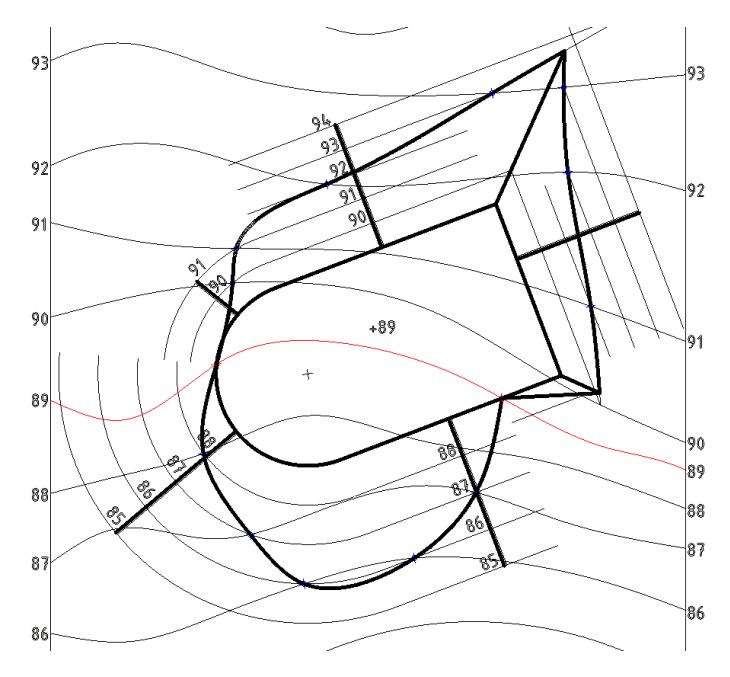

**Рис. 4. Построение линии пересечения откосов выемок и насыпей земляного сооружения и линий пересечения откосов выемок и насыпей земляного сооружения с топографической поверхностью** 

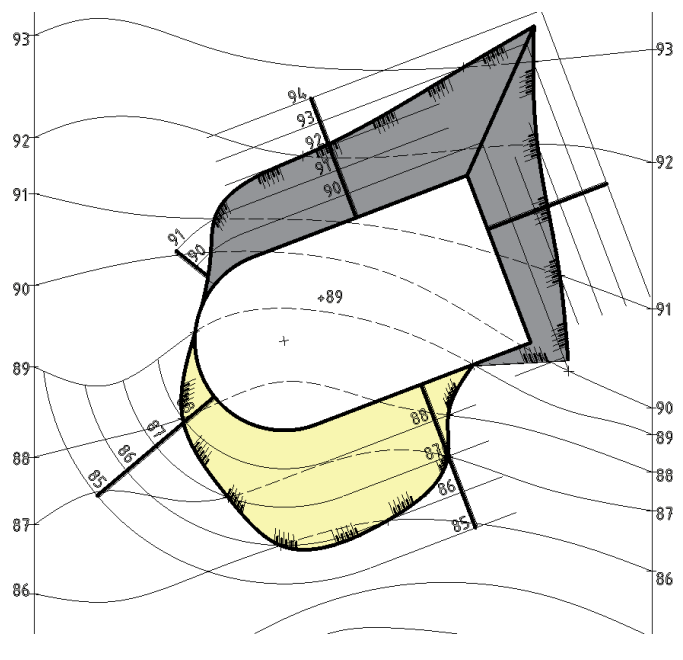

**Рис. 5. Построение бергштрихов в плоскостях откосов, отмывка**

## **Научно-методический раздел Scientific and methodological section**

Для определения рационального способа производства земляных работ на строительной площадке важное значение имеет точность определения объемов земляных масс. Обычно в практике определения объемов земляных работ используют математические и геометрические методы расчета: расчет суммарного объема геометрических тел – призм, конусов, пирамид, которые составляют объем насыпи и/или выемки, при помощи планировочной сетки по методу прямоугольных или треугольных призм. Среди различных методов расчета объемов земляных работ [10–12] достаточной точностью обладает метод поперечных профилей [13]. Следует отметить трудоемкость данного метода. На практике определение объемов земляных работ представляет собой довольно сложный процесс и, на наш взгляд, не является очень точным, поскольку геометрические тела и сечения, которые используют при расчете, имеют усредненные размеры.

Рассмотрим алгоритм решения этой задачи в среде САПР – в программе nanoCAD. Для определения объемов земляных работ необходимо построить 3D-модель топографической поверхности, конструкций выемки и насыпи.

Геометрическое моделирование в общем случае включает ряд этапов:

1. Постановка геометрической задачи, соответствующая исходной прикладной задаче или ее части.

2. Разработка геометрического алгоритма решения поставленной задачи.

3. Реализация алгоритма при помощи инструментальных средств.

4. Анализ и интерпретация полученных результатов.

Рассмотрим алгоритм применительно к нашей задаче:

1. Геометрическая задача: рассчитать объемы насыпей и выемок при вертикальной планировке площадки и спланировать участок с соблюдением нулевого баланса земляных масс.

2. Геометрический алгоритм решения поставленной задачи (подробно рассмотрен выше).

3. Реализация алгоритма при помощи инструментальных средств – алгоритм КГМ.

Алгоритм КГМ и его реализация в nanoCAD:

1) построить 3D-модель топографической поверхности на основе заданного чертежа топоплана в заданном масштабе (см. рис. 1, 6);

2) построить 3D-модель конструкции выемки и насыпи (рис. 7);

3) совместить 3D-модель топографической поверхности с конструкцией выемки и насыпи (рис. 8);

4) построить 3D-модель объемов земли выемки и насыпи (рис. 9). Для их получения необходимо произвести ряд последовательных булевых операций: тело-объединение, тело-вычитание, пересечение, сечение плоскостью.

Таким образом, получаем модель конструктивной геометрии (модель КГМ), построенную как совокупность базовых элементов формы и булевых операций над ними (пересечение, вычитание, объединение).

4. Анализ и интерпретация полученных результатов: определение объема твердотельных моделей выемки и насыпи.

Полученные модели увеличиваем до масштаба 1:1 и при помощи стандартной функции определения массовых характеристик объектов – «МАСС-ХАР – Геометрия и масса» – определяем объемы выемки и насыпи (см. таблицу).

#### **Объем грунта откосов земляного сооружения**

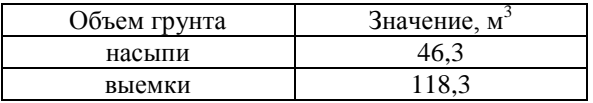

Для определения экономической составляющей проектных решений для определения точных значений объемов земляных работ при устройстве насыпи (выемки) необходимо учитывать коэффи-

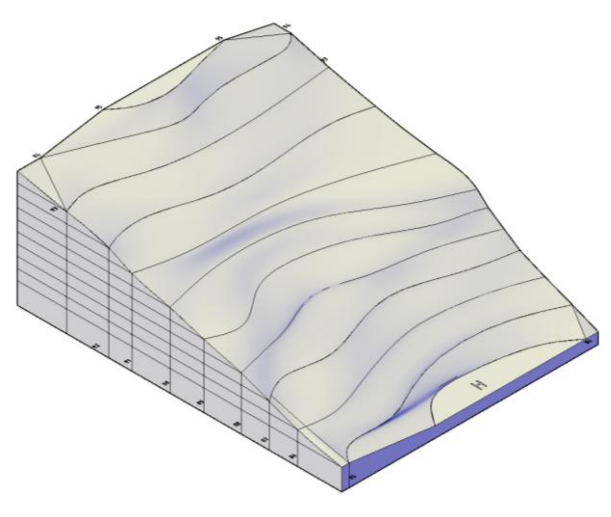

**Рис. 6. 3D-модель топографической поверхности**

**70 Bulletin of the South Ural State University. Ser. Construction Engineering and Architecture. 2023, vol. 23, no. 1, pp. 65–74** *Верхотурова Е.В. Применение компьютерного геометрического моделирования для решения учебных и прикладных инженерно-строительных задач*

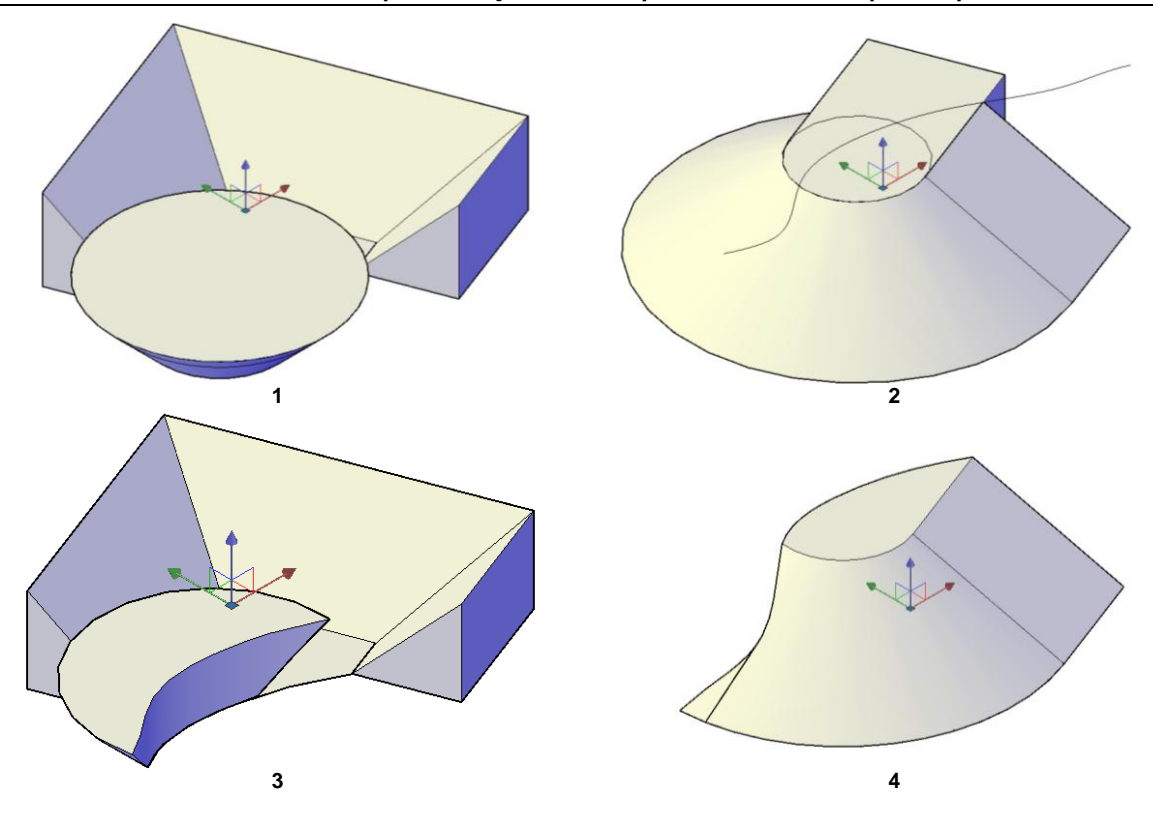

**Рис. 7. 3D-модель конструкции выемки (1, 3) и насыпи (2, 4)**

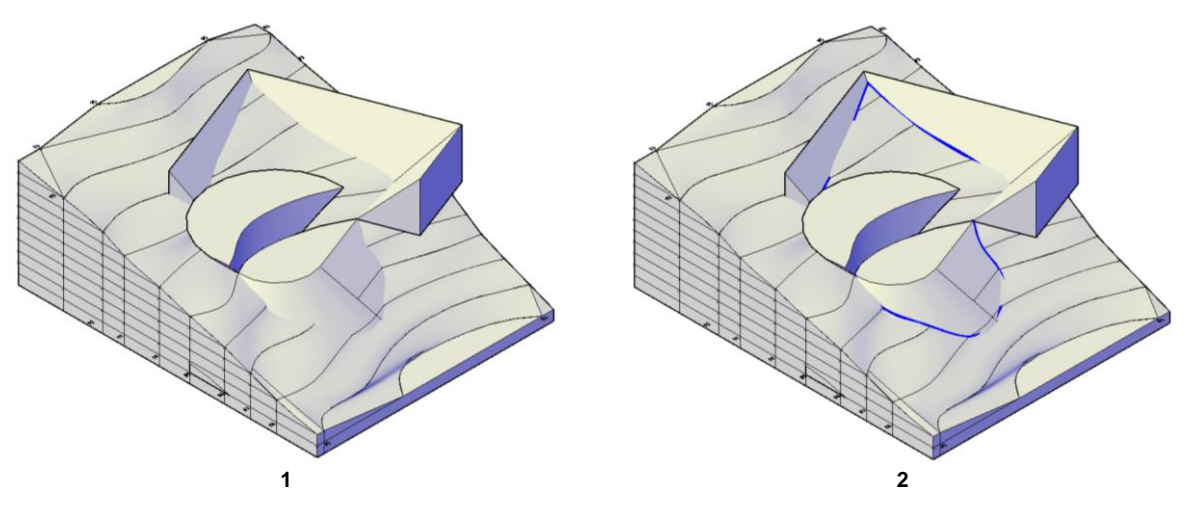

**Рис. 8. 3D-модель топографической поверхности с совмещением моделей откосов (1) и 3D-модели границы земляных работ, построенной на основе 2D-чертежа (2)**

циент относительного уплотнения грунта (значение плотности грунта).

Таким образом, предложенный алгоритм решения расчетно-графической работы методом КГМ позволяет оперативно, точно и наглядно определить необходимые данные по условию задачи, исключая сложные геометро-математические расчѐты объемов земляных работ.

Следует отметить, что применение метода КГМ при решении данной задачи и подобных ей учебноприкладных задач способствует формированию и закреплению у обучающихся универсальных, общепрофессиональных и профессиональных компетен-

**Вестник ЮУрГУ. Серия «Строительство и архитектура». 71 2023. Т. 23, № 1. С. 65–74**

ций, соответствующих требованиям ФГОС ВО, профессиональных стандартов инженерно-строительного профиля и современной цифровой экономики.

# **Выводы**

Предложенный выше алгоритм решения задачи позволяет:

1) пополнить методическую копилку новым алгоритмом решения инженерно-строительной задачи, который можно использовать в дополнение к традиционному способу решения этой задачи, а также в рамках проектной деятельности обучающихся или дополнительного образования;

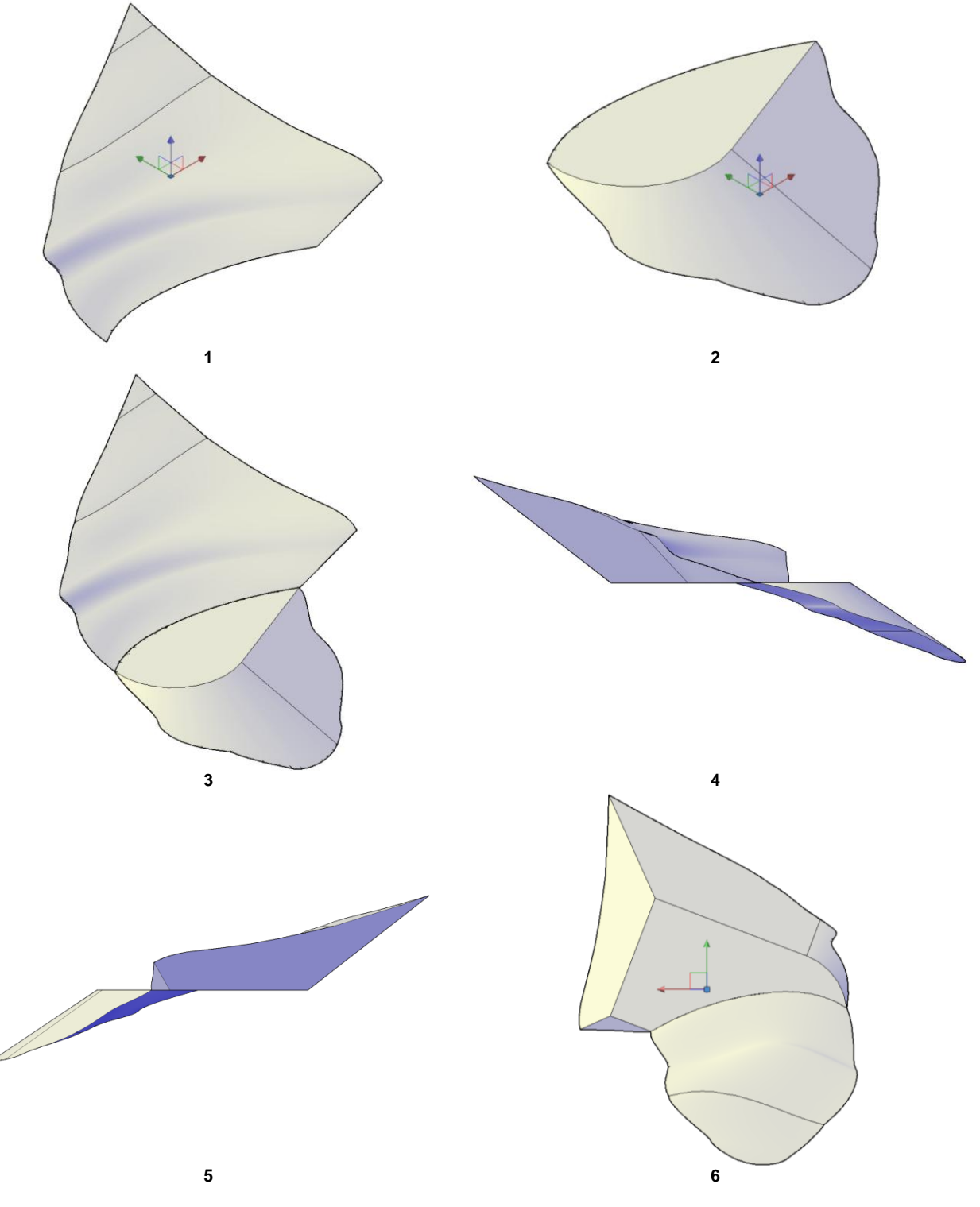

**Рис. 9. 3-D модель выемки (1) и насыпи (2), совмещенная модель выемки и насыпи по линии нулевых работ (3), вид слева (4), вид справа (5), вид снизу (6)**

2) решить учебную и инженерно-строительную задачу, проанализировать полученные результаты;

3) средствами САПР получить рабочий инженерно-строительный чертеж;

4) доступными методами конструировать любые инженерно-строительные сооружения подобного типа, что позволяет в дальнейшем выбрать

экономически рациональную технологию их изготовления;

5) овладеть знаниями, умениями и навыками, необходимыми при решении учебных расчетно-графических (проектных) задач и прикладных задач будущей профессиональной деятельности.

### **Список литературы**

1. Иванова М.А., Верхотурова Е.В. Ситуационные задачи как интерактивный метод обучения при изучении графических дисциплин // Качество подготовки специалистов в техническом университете: проблемы, перспективы, инновационные подходы: материалы IV Международной научно-методической конференции, Могилев, 15–16 ноября 2018 года. Могилев: Могилевский государственный университет продовольствия, 2018. С. 62–63.

2. Хейфец А.Л. Компьютерно-графическая подготовка элитной группы студентов-строителей в ЮУрГУ // Вестник ЮУрГУ. Серия «Строительство и архитектура». 2021. Т. 21, № 4. С. 73–84. DOI: 10.14529/build210409.

3. Хейфец А.Л. 3D-модели и алгоритмы компьютерной параметризации при решении задач конструктивной геометрии (на некоторых исторических примерах) // Вестник ЮУрГУ. Серия «Компьютерные технологии, управление, радиоэлектроника». 2016. Т. 16, № 2. С. 24–42. DOI: 10.14529/ctcr160203.

4. Кувшинов Н.С. Использование компьютерных технологий на основе графического пакета NanoCAD при конструировании изделий // Вестник ЮУрГУ. Серия «Строительство и архитектура». 2015. Т. 15, № 2. С. 52–58.

5. Любчинов Е.В., Панчук К.Л. О гладкости стыковки линий и поверхностей при циклографическом моделировании поверхностных форм автомобильных дорог // Вестник ЮУрГУ. Серия «Строительство и архитектура». 2020. Т. 20, № 1. С. 52–62. DOI: 10.14529/build200106.

6. Бесхлебнов И.В. Классификация САПР и их функциональное назначение // Международный студенческий научный вестник. 2019. № 6. [Электронный ресурс] URL: https://eduherald.ru/ru/article/ view?id=19836 (дата обращения: 18.05.2022).

7. Обзор популярных систем автоматизированного проектирования (CAD) [Электронный ресурс] URL: https://ciur.ru/iit/SiteAssets/DocLib8/Forms/AllItems/+301% 20%20МДК01.02%20%20%20Сист% 20авт%20пр%20%2026.06%20%20ур47.pdf (дата обращения: 18.05.2022).

8. Что такое САПР? Виды САПР. Классификация САПР [Электронный ресурс] URL: http://mysapr.com/pages/1\_vidy\_sapr.php (дата обращения: 18.05.2022).

9. Ковалѐв Д.В. Современные принципы в образовании архитектора-дизайнера // Вестник ЮУрГУ. Серия «Строительство и архитектура». 2017. Т. 17, № 3. С. 54–57. DOI: 10.14529/build170308.

10. Афоничев Д.Н., Морковин В.А., Занин А.А. Дифференцированный расчет объемов земляных работ по элементам земляного полотна на участках малых насыпей // Известия высших учебных заведений. Лесной журнал. 2012. № 1(325). С. 33–37.

11. К вопросу о повышении точности расчетов при строительстве транспортных коммуникаций / А.В. Индейкин, О.Н. Куранова, А.К. Черных, Г.Г. Чентурия // Известия Петербургского университета путей сообщения. 2018. Т. 15, № 3. С. 391–398.

12. Афоничев Д.Н. Совершенствование расчета профильного объема земляных работ в системе автоматизированного проектирования // Политематический сетевой электронный научный журнал Кубанского государственного аграрного университета. 2012. № 75. С. 419–430.

13. Пожидаев С.А. Автоматизация проектирования поперечных профилей земляного полотна линейных сооружений железных дорог // Транспортные системы и технологии перевозок. 2011. № 1. С. 89–94.

# **References**

1. Ivanova M.A., Verkhoturova E.V. [Situational tasks as an interactive teaching method in the study of graphic disciplines] In: *Kachestvo podgotovki spetsialistov v tekhnicheskom universitete: problemy, perspektivy, innovatsionnye podkhody: materialy IV Mezhdunarodnoy nauchno-metodicheskoy konferentsii*. [The quality of training specialists at a technical university: problems, prospects, innovative approaches: materials of the IV International Scientific and Methodological Conference, Mogilev, 15–16 November 2018]. Mogilev: Mogilev State University of Food, 2018. P. 62–63. (In Russ.)

2. Kheyfets A.L. Computer-Graphic Training of an Elite Group of Construction Students at SUSU. *Bulletin of the South Ural State University. Ser. Construction Engineering and Architecture*. 2021;21(4):73–84. (In Russ.) DOI: 10.14529/build210409

3. Kheyfets A.L. 3D models and algorithms for computer-based parameterization for the decision of tasks of constructive geometry (at some historical examples). *Bulletin of the South Ural State University. Ser. Computer Technologies, Automatic Control, Radio Electronics.* 2016;16(2):24–42. (in Russ.) DOI: 10.14529/ctcr160203

4. Kuvshinov N.S. Use of computer technologies based on AutoCAD graphic package at product design. *Bulletin of the South Ural State University. Ser. Construction Engineering and Architecture.* 2015;15(2):52–58. (in Russ.)

5. Lyubchinov E.V., Panchuk K.L. On the smoothness of compound of the lines and surfaces in cyclographic modeling of surface forms of roads. *Bulletin of the South Ural State University. Ser. Construction Engineering and Architecture*. 2020;20(1):52–62. (in Russ.) DOI: 10.14529/build200106

6. Beskhlebnov I.V. *Klassifikatsiya SAPR i ikh funktsional'noe naznachenie* [Classification of CAD and their functional purpose]. *International Student Scientific Bulletin* 2019;6 *[Electronic resource].* Available at: https://eduherald.ru/ru/article/view?id=19836 (accessed 18.05.2022). (In Russ.)

7. *Obzor populyarnykh sistem avtomatizirovannogo proektirovaniya (CAD)* [Overview of popular computeraided design (CAD) systems (2020)] *[Electronic resource]* Available at: https://ciur.ru/iit/SiteAssets/DocLib8/Forms/AllItems/+301%

20%20MDK01.02%20%20%20Sist%20avt%20pr%20%2026.06%20%20ur47.pdf (accessed 18.05.2022). (In Russ.)

8. *Chto takoe SAPR? Vidy SAPR. Klassifikatsiya SAPR* [What is CAD? Types of CAD. CAD classification] *[Electronic resource]* Available at: http://mysapr.com/pages/1\_vidy\_sapr.php (accessed 18.05.2022). (In Russ.)

9. Kovalev D.V. Modern principles in education of an architectural designer. *Bulletin of the South Ural State University. Ser. Construction Engineering and Architecture.* 2017;17(3):54–57. (in Russ.) DOI: 10.14529/build170308

10. Afonichev D.N., Morkovin V.A., Zanin A.A. Earth works volumes differential calculations based on the earth-bed elements of the small embankments plots. *Izvestiya vysshikh uchebnykh zavedeniy. Lesnoy zhurnal.* 2012;1(325):33–37. (In Russ.)

11. Indeykin A.V., Kuranova O.N., Chernykh A.K., Chenturiya G.G. On the improvement of computational accuracy during the construction of transportation lines. *Proceedings of Petersburg Transport University*. 2018;15(3):391–398. (In Russ.)

12. Afonichev D.N. Improvement of the calculation of the profile volume of earthworks in computer-aided design system. *Polythematic online scientific journal of Kuban State Agrarian University*. 2012;75:419–430. (In Russ.)

13. Pozhidaev S.A. [Automation of the design of transverse profiles of the subgrade of linear structures of railways]. *Transportnye sistemy i tekhnologii perevozok*. 2011;1:89–94. (In Russ.)

# *Информация об авторе:*

**Верхотурова Елена Викторовна**, кандидат химических наук, доцент кафедры инженерной и компьютерной графики, Иркутский национальный исследовательский технический университет, Иркутск, Россия; vev.irk@mail.ru

# *About the author:*

**Elena V. Verkhoturova**, Candidate of Chemical Sciences, Associate Professor, Department of Engineering and Computer Graphics, Irkutsk National Research Technical University, Irkutsk, Russia; [vev.irk@mail.](mailto:vev.irk@mail)ru

*Статья поступила в редакцию 05.08.2022, принята к публикации 20.10.2022. The article was submitted 05.08.2022; approved after reviewing 20.10.2022.*